# **RULE 29 CREDIT EDIT PACKAGE**

### **A. OVERVIEW**

The Plan of Operation states:

"To control the size of the population of the Plan, the Rules established in accordance with Article X annually provide for territorial and classification credits for those companies voluntarily writing private passenger automobile insurance within those territories and classifications that would otherwise be disproportionately represented in the Plan. The size of the credits shall be such as to enhance the prospects that no classification or territory is disproportionately represented in the Plan.

Rule 29 – Assignment Process states that:

"Members shall receive credit for each exposure written voluntary pursuant to Section E.1.b [of Rule 29] in the territory and operator classes listed below [Rule 29, Section E.2]. The amount of credit shall equal the annual Private Passenger Motor Vehicle MAIP premium for the risk as if it has been insured through the MAIP, multiplied by factor show below [in the chart for the appropriate time period]. "

CAR has developed the Rule 29 Credit Edit System to ensure that the statistical reporting of inexperienced operator credits is correct. Because credit data reduces a company's quota share, companies that erroneously report credit data may benefit significantly by receiving less MAIP assignments which in turn results in other companies receiving more.

In order to verify the validity of the inexperienced operator classification codes, the Rule 29 Credit Edit System attempts to match, by policy number, the classification code and merit rating value reported on the detail statistical record to similar data that the Merit Rating Board/Registry [MRB] provides to CAR. Companies that do not utilize the MRB for inquiries are required to report a supplemental youthful data verification submission on a monthly basis that is then used to obtain data from the MRB.

Those statistical records that do not match to the records created from the MRB data are considered Rule 29 errors. CAR provides, through its website, listings of these records flagged in error to companies for review and correction. CAR processes adjustments to the quota share calculation each month to account for the error records identified in the Rule 29 Credit Edit process.

## **RULE 29 CREDIT EDIT PACKAGE**

### **B. WEEKLY RULE 29 PROCESS FLOW**

The MRB provides a data feed to CAR every week based on the merit rating inquiries that were processed during the previous week for drivers who are less than 25 years old as of the effective date of the policy. Each record from the MRB contains the following data fields:

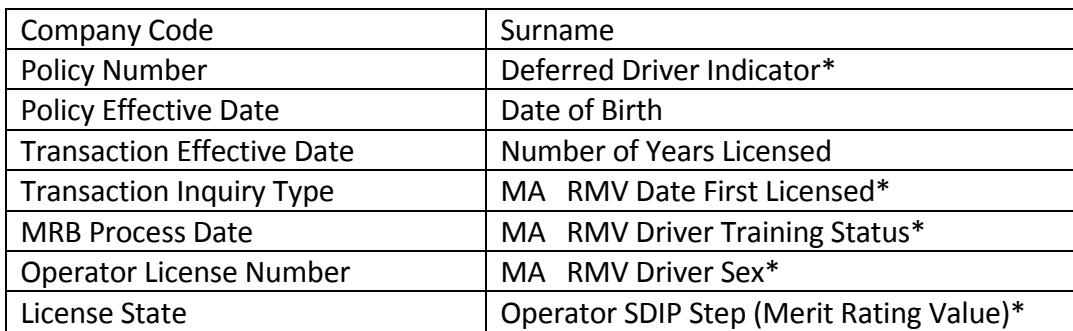

\* In most cases, these fields are blank for drivers licensed in a state other than Massachusetts.

For further information on these fields, please refer to the SDIP Policy Inquiry Manual.

CAR uploads the weekly MRB feed to its internal policy inquiry file which is then used in the monthly editing process.

Companies that do not utilize the MRB to obtain merit rating information are required to report youthful data verification records on a monthly basis. A youthful data verification record must be reported for every youthful operator for which corresponding statistical records are contained in the monthly accounting/statistical submission. The verification submission is due at CAR on the  $1<sup>st</sup>$  business day of the month that the corresponding accounting shipment is due. (For example, the January shipment is generally due on March 15 so the youthful data verification submission would be due on March 1).

The table below shows the fields the company is required to report in the upload program:

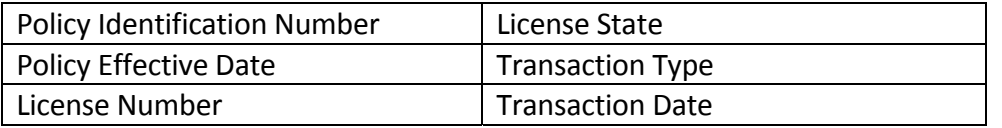

This data is processed and uploaded to CAR's policy inquiry file on a weekly basis so that it can be used in the monthly editing process as well. Please refer to Bulletin No. 928 for more

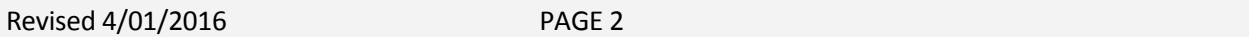

## **RULE 29 CREDIT EDIT PACKAGE**

### **B. WEEKLY RULE 29 PROCESS FLOW (CONTINUED)**

specific information and for procedures in submitting the youthful data verification records through CAR's website.

As part of the weekly load program, CAR imputes and adds fields to each youthful record. Most of the additional fields are processing switches; however, CAR also imputes the class code based on the driver characteristics. In certain cases, CAR also adds records to represent a principal or occasional driver and mid-term rate/stat class changes. This process is described in the next section. The program creates a policy inquiry record regardless of whether the class is credit eligible. Please reference Page 8 for a complete description of the file.

As part of CAR's weekly processing, CAR runs a washout program to mark correction records that companies have submitted so that they are excluded from the monthly edit. The following 13 fields must match exactly on the statistical records and the Exposure must net to zero for matching records to be flagged as washout records. Note that the premium amounts do not need to net to zero. This allows for minor differences in short‐term cancel situations.

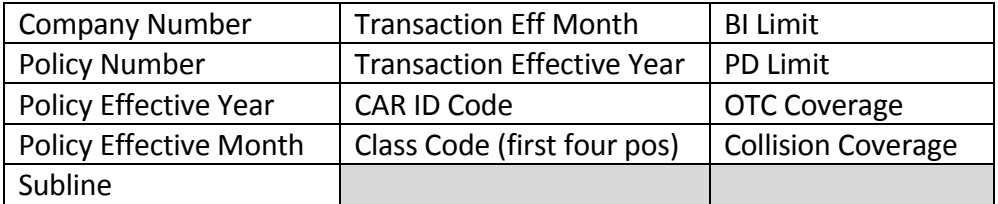

The Rule 29 Credit Edit System runs monthly, as part of the Quota Share process, usually about one week after the statistical due date. Summary and detail error results are posted to CAR's website for companies to review and correct. Adjustments based on the error results are made to the Quota Share process. Because the Quota Share process utilizes a rolling 12 months of policy effective date data, CAR encourages companies to correct errors so that the potential adjustments are minimized in future months.

The table on the next page shows all eligible class codes for the Rule 29 program.

# **RULE 29 CREDIT EDIT PACKAGE**

### **B. WEEKLY RULE 29 PROCESS FLOW (CONTINUED)**

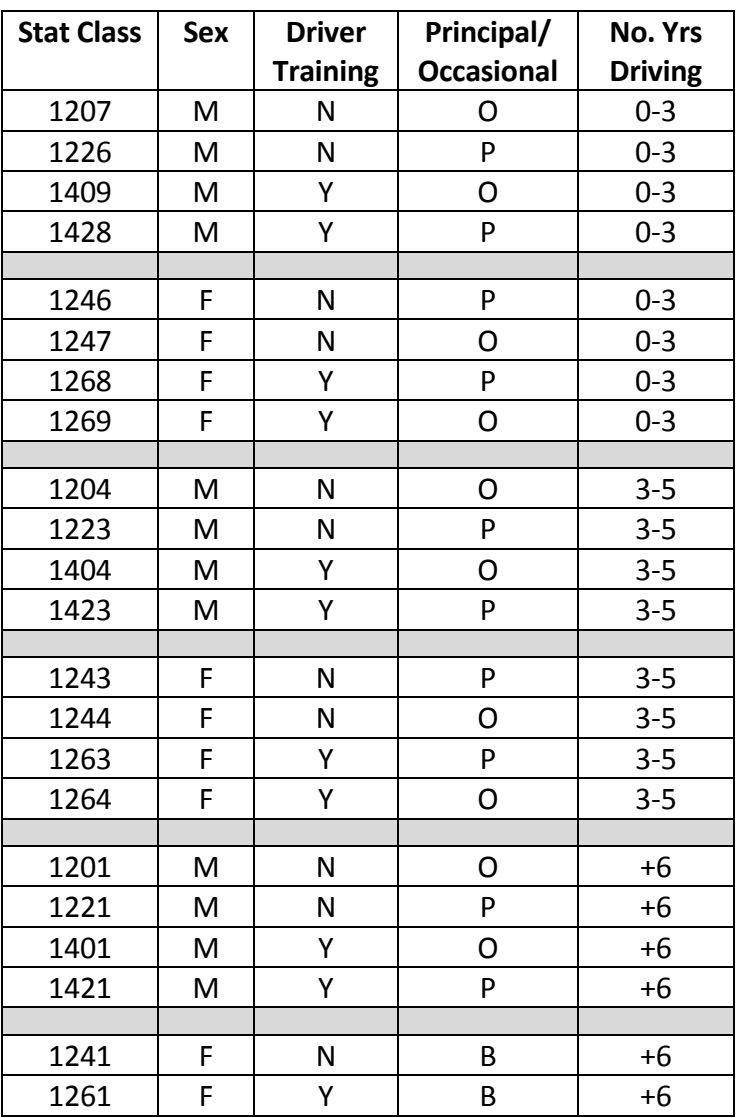

# **RULE 29 CREDIT EDIT PACKAGE**

### **C. IMPUTING OF CLASS CODES**

The Youthful Driver Load Program imputes a class code (first four positions) on each record based upon the following fields contained on the MRB record or youthful upload record:

- Driver sex
- Driver training status
- Number of Years Driving

The imputed class code is compared to the class code reported on the detail statistical records. If they don't match, the record is flagged in error. Please refer to the error codes described later in this manual.

### *Principal / Occasional Operators*

Because the MRB does not collect principal/occasional driver information, the Youthful Driver Load Program creates two records for almost every MRB record. One record denotes a principal driver and the other denotes an occasional driver. For those statistical classes that do not distinguish the operator status, the load program creates only one record.

### *Mid‐Term Rate/Statistical Class Changes*

"Exception" processing occurs for records in which the rate/stat class changes mid‐ term. While SDIP inquiries are not required until renewal, companies may report data with the new class code once the change has occurred.

Accordingly, special processing occurs for those drivers who, at renewal, have been licensed for 2 or 5 years, but mid-term, become licensed for 3 or 6 years, respectively. As a statistical and rate class change reflects the change in the number of years driving, the Youthful Driver Load Program creates additional records with class codes that represent the new rate/stat class. These records show a '1' in the Car‐Gen‐Rec‐Sw field in the Rule 29 mainframe application.

The new class codes are valid only as of the anniversary date of the Date First Licensed (i.e. once the driver actually becomes licensed for 3 or 6 years). The original class code is valid for the entire policy term. This processing allows for both circumstances in which the rate class change is processed mid‐term and

# **RULE 29 CREDIT EDIT PACKAGE**

### **C. IMPUTING OF CLASS CODES (CONTINUED)**

those in which the rate change does not occur until renewal. The example below illustrates this.

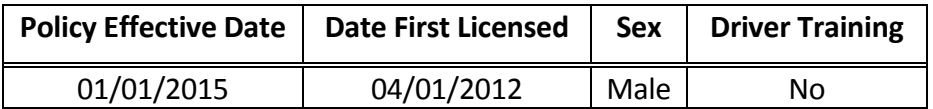

The Youthful Driver Load program creates the following records:

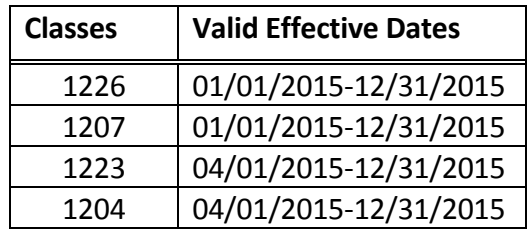

## **RULE 29 CREDIT EDIT PACKAGE**

### **D. DEFERRED OPERATORS**

A deferred operator is defined as "a listed operator whose operator merit rating is not assigned to any vehicle on the inquiring policy because this operator is the principal operator of a vehicle covered by another policy."

A company cannot report credit eligible class codes for a policy where the driver has been designated as deferred. That operator should be reported with a credit eligible class code on the policy in which he/she is the principal operator.

The Youthful Driver Load program creates records for deferred operators. If a driver is deferred, the 10th position of the name shows an "\*" and the Defrd‐Op‐Sw = '1' on the Rule 29 mainframe screen. Statistical records matching to deferred operator records will be flagged in error. (Refer to section III - Editing the Data for more information).

## **RULE 29 CREDIT EDIT PACKAGE**

### **E. OUT‐OF‐STATE DRIVERS**

For out-of-state drivers (state code other than "MA"), most records from the MRB contain a blank value in the Driver Sex, Driver Training Status, and Number of Years Licensed fields. Accordingly, CAR creates class codes for all possible options using 0 ‐ 3 years of driving experience. That is, CAR creates not just the principal/ occasional class codes, but also both sets of sexes and driver training status.

If, at the least, the Number of Years Driving field contains information, CAR creates the appropriate records (based upon the driving experience) for all the possible options.

# **RULE 29 CREDIT EDIT PACKAGE**

### **F. PREVIOUS OUT‐OF‐STATE DRIVERS / PRIOR HISTORY**

Unless the company indicates to the MRB, via the inquiry process (similar to an out‐of‐state driver), that prior driving history exists, the Number of Years Driving field contains just the driving history for Massachusetts. Errors occur if the MRB record shows less driving experience than the class code the company reported with the previous out‐of‐state driving experience.

For example, the company reports the class code corresponding to 3 ‐ 6 years of driving based upon prior, out-of-state driving history plus Massachusetts driving history, but the MRB reflects only 1 year of driving based solely on the Massachusetts driving history. In this example, the company reported class code is correct but the record will be flagged in error. Since the volume of errors caused by this situation should be small, CAR recommends that companies take no action.

## **RULE 29 CREDIT EDIT PACKAGE**

### **G. PERMIT DRIVERS**

Some companies may inquire when an operator having only a permit has been added to a policy. Please note that such operators may not be used for rating purposes, and thus, cannot be used when reporting statistical data to CAR. Records for permit drivers can be identified by the following:

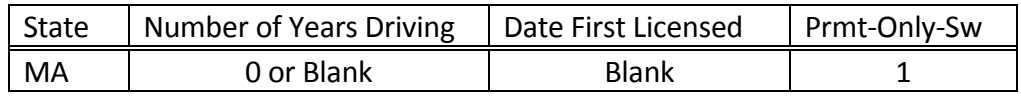

Records matched to Permit Only Drivers are invalid.

## **RULE 29 CREDIT EDIT PACKAGE**

#### **H. MONTHLY RULE 29 PROCESS FLOW**

The monthly youthful driver edit program reads CAR's voluntary, private passenger premium statistical database file and, using the class code and policy effective year from those records, selects the credit eligible records for Rule 29 verification. The program edits voluntary, property damage liability records only.

Using the policy number and policy effective year, the edit compares the statistically reported class code and merit rating value to the corresponding imputed class code and MRB merit rating value on CAR's Rule 29 database file from the MRB.

If the statistically reported class code matches to one of the imputed class codes, the record is considered valid. However, if the statistically reported class code does not match to any of the imputed class codes, then the record is considered invalid with a Rule 29 error. Similarly, if the statistically reported merit rating value does not match to any of the MRB merit rating values, then the record is considered invalid. In many cases, CAR's Rule 29 database file will contain multiple records for each policy for the statistically reported class code to match against because of multiple inexperienced operators on a policy as well as the additional records created by CAR for mid‐year rate class changes.

In performing the matching process, the edit uses transaction dates to eliminate ineligible MRB records. That is, for matching purposes, the edit selects only those MRB records where the MRB Transaction Date is the same as or earlier than the company reported statistical record.

If all of the MRB records contain the same MRB Transaction Date, the edit uses the most recent MRB‐Process‐Date to select the most recent record. Thus, if a company corrects an inquiry, the edit uses the corrected record to perform the verification because it now has the latest MRB‐Process‐Date.

There are nine types of errors for the class code verification in which a record can be flagged. These are described on the next page. The edit selects one record from the Rule 29 file to be the "match" record (except for error code 1). Only valid records (no class code error) or invalid records with error codes 7, 8, or 9 (those with a valid policy number match at the MRB) process through the merit rating verification.

## **RULE 29 CREDIT EDIT PACKAGE**

### **I. CLASS CODE ERROR DESCRIPTIONS**

When reviewing the Classification Code Error Listing on CAR's website: www.commauto.com, you'll find records with one of the following error codes:

**ERROR CODE 1** *‐* **No Match on RMV file**: No RMV record exists with the same Company Number, Effective Year, and Policy Number as reported in a company's monthly statistical submission.

**ERROR CODE 2 ‐ Only RMV Record(s) is an Out of State Operator:** The only RMV records that exist for this Company Number, Effective Year and Policy Number combination are out‐of‐ state drivers with no valid information.

**ERROR CODE 3 ‐ Only RMV Record(s) is a Deferred Operator:** The only RMV records that exist for this Company Number, Effective Year and Policy Number combination are deferred operators. Credit class codes cannot be reported for deferred operators.

**ERROR CODE 4 ‐ Only RMV Record is a Permit Only:** The only RMV records that exist for this Company Number, Effective Year and Policy Number combination are permit drivers. Credit class codes cannot be reported for permit drivers.

**ERROR CODE 5 ‐ Only RMV Record(s) is a Trans 4 or 5:** The only RMV records that exist for this Company Number, Effective Year, and Policy Number combination are transaction 4/5s (changes in coverage). A transaction 1, 2, 3, or 6 must exist for a valid match since a change in coverage is unrelated to a driver's attributes. (Please refer to page 26 of this manual for a list of transaction code definitions).

**ERROR CODE 6 ‐ Stat Trans Date Earlier than First RMV Trans:** The transaction date on the statistical record is earlier than the transaction date on the RMV record. For example, if an operator was added to a policy as of June, the statistical transaction date for that record/driver must be 06 or greater.

## **RULE 29 CREDIT EDIT PACKAGE**

### **I. CLASS CODE ERROR DESCRIPTIONS (CONTINUED)**

**ERROR CODE 7 ‐ Different Class on Record with Most Recent Trans:** Because the edit uses transaction dates to eliminate ineligible records, it matches the statistical record to the most recent RMV record or the record with the most recent RMV transaction effective date.

This error denotes the situation in which the most recent transaction date has a different class code than the reported class code. Note: the transaction date on the statistical record must still be greater than or equal to the transaction date of the RMV record.

**ERROR CODE 8** *–* **Different Class on Record with Most Recent MRB Proc Date:** This edit uses the MRB‐Process‐Date to eliminate ineligible records. This error denotes the situation in which the most recent MRB process date, within a specific transaction month, has a different class code than the reported class code. (Please refer to page 28 of this manual for a list of date definitions).

**ERROR CODE 9 – Assigned Credit Factor Not Granted:** This error occurs when the class code assigned by the edit has a greater credit premium amount then the amount of credit premium associated with the statistically reported class code. When this occurs, there is no change to the statistically reported class code.

## **RULE 29 CREDIT EDIT PACKAGE**

#### **J. EXCEPTION EDITING**

There are a few circumstances where CAR performs an exception to the nine error codes described previously. These exceptions are identified below.

**Mid‐Term Rate/Stat Class Changes:** As previously noted, the Rule 29 Load Program creates records for mid‐term rate/stat class changes as of the anniversary date of the Date‐First‐Licensed. The Rule 29 Edit Program validly accepts the original class (with fewer years of driving experience) for the entire policy term, but the CAR generated class (with greater years driving experience) is valid for the time period after the anniversary date of the rate/stat class change only (refer to Page 3 for more information).

**Endorsement Records:** Most endorsement activity (statistical transaction code = '12') resulting in class code changes creates statistical records for both classes (old and new) for the same transaction date. In order to accommodate this situation, the Rule 29 Edit Program validly matches endorsement records to both classes for the change month.

Note that only the original class codes (those with negative exposure) are valid for transaction dates equal to or earlier than the change month and only the new class codes will be valid for transaction dates equal to or greater than the change month.

## **RULE 29 CREDIT EDIT PACKAGE**

### **K. "ASSIGNED" CLASS CODES**

If a record has been flagged in with error code 1‐6, the Rule 29 Class Code edit assigns a class code of 1101 to that record. This becomes known as the "assigned" class code and is indicated as such on the error listing. (For clarification: the "reported" class code on the error listing represents the reported class code by the company on the statistical record. The "imputed" class code is created by the Rule 29 load program based upon the information from the MRB). By assigning a class code of 1101, if the record remains eligible for credit premium, then the credit premium will still be calculated.

**Principal/Occasional Match**: When there are valid records that match, the edit always matches a statistically reported principal class code to an RMV record with a principal class code. Likewise, it matches a statistically reported occasional class code to an RMV record with an occasional class code. In all cases, the transaction date criteria must also be met.

For example:

If the reported class = 1409 (Male/Occ. Driver/with Driver Train/Licensed 0‐3 yrs)

The RMV imputed classes = 1207 (M/Occasional/no DT/0‐3 yrs) = 1226 (M/Principal/no DT/0‐3 yrs)

The possible class = 1207 because of the occasional status and, therefore, class 1207 becomes the assigned class.

Once the edit eliminates possible class codes due to matching on principal/occasional characteristics, it will always match against the RMV record with the lowest non‐zero credit premium amount unless all of the possible options result in a credit premium amount of 0.

For example:

If the reported class code = 1246 (F/Principal/no  $DT/0-3$  yrs) and there are two inexperienced operators on this policy:

Driver 1 = 1268 (F/Principal/with DT/0‐3 yrs) MAIP Prem = 1,415 Driver  $2 = 1241$  (F/Both/with DT/+6) MAIP Prem = 527

The edit will select class code 1241 as the assigned class code because it has the lowest MAIP premium.

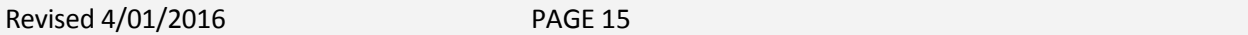

## **RULE 29 CREDIT EDIT PACKAGE**

### **L. RULE 29 MERIT RATING VERIFICATION**

In December 2014, the Rule 29 Credit Edit was expanded to include a comparison of the merit rating status returned by the Merit Rating Board to that reported by companies on voluntary statistical records coded with inexperienced operator classification codes. The Merit Rating Verification error listing is updated monthly in conjunction with the Classification Code Edit and includes records that have policy effective dates that fall within the rolling 12 month effective date range used in the quota share process.

Only valid (no class code error) or invalid records with error codes 7, 8, or 9 (those with a valid policy number match at the MRB) process through the merit rating verification.

The error listing provides the merit rating status and credit premium for the both the reported and assigned values. Rather than error codes, the Merit Rating Verification error listing is broken down into five sections:

- 1) Errors where the reported premium is less than the assigned premium ‐ Assigned Merit Rating Not '00'
- 2) Errors where the reported premium is less than the assigned premium ‐ Assigned Merit Rating Is '00'
- 3) Errors where the reported premium is greater than the assigned premium ‐ Assigned Merit Rating Not '00'
- 4) Errors where the reported premium is greater than the assigned premium -Assigned Merit Rating is '00'
- 5) Errors where the reported premium and assigned premium are equal

A '00' assigned merit rating value generally occurs with a new license which could indicate an inexperienced operator who has resided in MA or it could indicate an inexperienced operator that moved into MA that may have experience in another state. Accordingly, error records matching to a '00' merit rating status may be correct if there is prior out‐of‐state experience not captured by the MRB.

CAR works directly with those companies that have a high error percentage to help identify systematic reporting problems and to help with correction efforts.

Please contact CAR with any suggestions on how to make the report more useful.

### **RULE 29 CREDIT EDIT PACKAGE**

#### **M. RULE 29 CREDIT EDIT ERROR LISTINGS**

All records that the monthly edit program flags in error are written to one of the credit edit error listings. These secure reports on CAR's website: www.commauto.com require a user id and password to access. If a user needs a user id/password, please contact the company's security administrator.

To view the error listings, click on Reports in the top navigation and then sign in using the unique user id and password. Under the Reporting and Data Quality section, click on Rule 29 Credit Edit. There are two sections for review: Classification Code Verification and Merit Rating Verification. A more detailed description of each section follows.

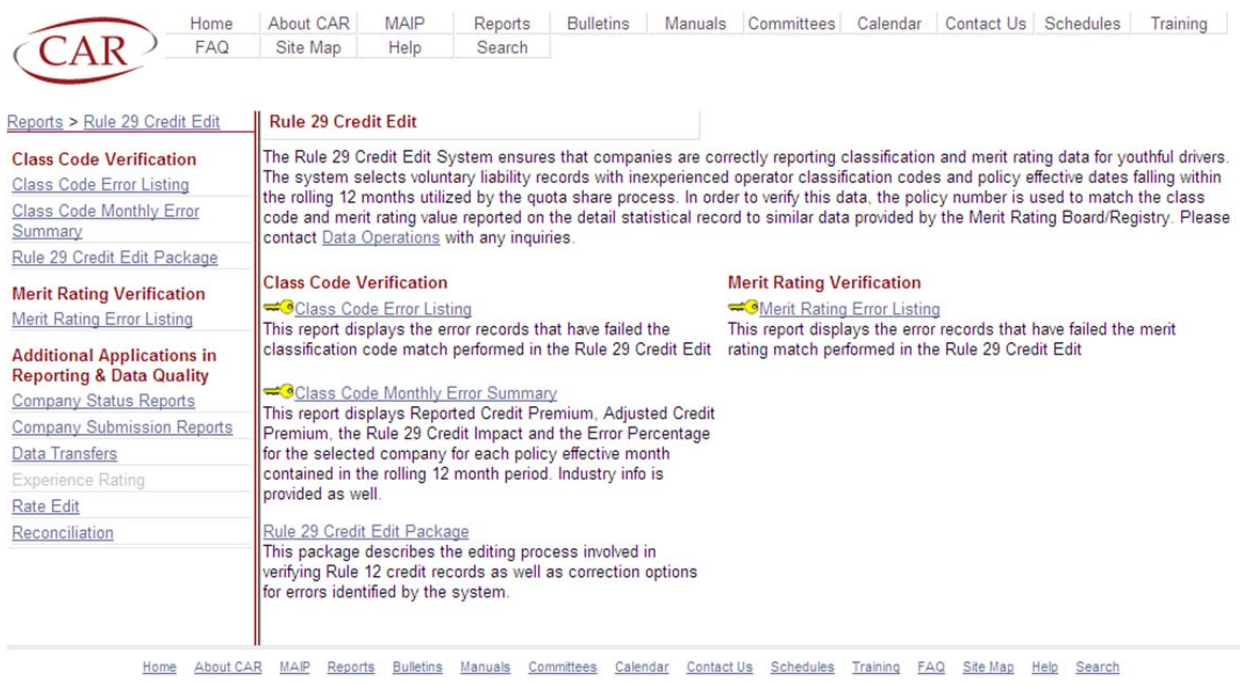

Copyright @ 1999-2016 Commonwealth Automobile Reinsurers, All Rights Reserved.

The Classification Code listings identify the incorrect reporting of classification code for youthful drivers. To review the error listing, click on the Class Code Error Listing under the Class Code Verification heading. An error summary screen appears that provides a breakdown of the number of policies in error for each error code as shown in the example.

**RULE 29 CREDIT EDIT PACKAGE**

### **M. RULE 29 CREDIT EDIT ERROR LISTING (CONTINUED)**

![](_page_17_Picture_168.jpeg)

Copyright @ 1999-2016 Commonwealth Automobile Reinsurers, All Rights Reserved.

Using the drop down box, you can select a specific error code to review or you can select all. Click View Report to see the detail error records for the error code you selected as shown in the example. Within the report, you can Export the detail records to Excel for more detailed analysis.

**RULE 29 CREDIT EDIT PACKAGE**

### **M. RULE 29 CREDIT EDIT ERROR LISTING (CONTINUED)**

![](_page_18_Picture_249.jpeg)

Copyright @ 1999-2016 Commonwealth Automobile Reinsurers, All Rights Reserved.

On the error listing, both the Rpt Prem and Assign Prem fields are based upon the quota share calculation formula and not what the company statistically reported to CAR. Similarly, based upon the RMV information, CAR assigns a class code and, based upon that class code, determines the Assign Rate Class Group, Assign Credit factor, and the Take Out Credit Factor.

In addition to the error listing, CAR provides the Company Monthly Error Percentage report. This is a secure report found on the Rule 29 Credit Edit page that displays Reported Credit

### **RULE 29 CREDIT EDIT PACKAGE**

### **M. RULE 29 CREDIT EDIT ERROR LISTING (CONTINUED)**

Premium, Adjusted Credit Premium, the Rule 29 Credit Impact, and the Error Percent for each policy effective month in the current rolling 12 month Quota Share cycle.

To view the report, click on the Class Code Monthly Error Summary report from the Rule 29 Credit Edit page as shown below.

![](_page_19_Picture_5.jpeg)

The Class Code Monthly Error Summary report appears which you can export to Excel. Use this report to monitor your company's error percentage and the adjustment amounts to Quota Share.

### **RULE 29 CREDIT EDIT PACKAGE**

### **M. RULE 29 CREDIT EDIT ERROR LISTING (CONTINUED)**

![](_page_20_Picture_308.jpeg)

associated with error code 2 will be not be included when the adjustment to Quota Share is made. Additionally, the Reported Credit Premium figure includes statistically reported credits as well as MAIP/CAR Take-Out Credits.

The Merit Rating Verification error listing displays the error records that have failed the merit rating match performed in the Rule 29 credit edit. To review the error listing, click on the Merit Rating Error Listing link under the Merit Rating Verification heading. A summary screen appears that provides a breakdown of the number of policies in error by premium impact as shown in the example.

**RULE 29 CREDIT EDIT PACKAGE**

### **M. RULE 29 CREDIT EDIT ERROR LISTING (CONTINUED)**

![](_page_21_Picture_167.jpeg)

Copyright @ 1999-2015 Commonwealth Automobile Reinsurers, All Rights Reserved

Using the drop down box, you can select the specific premium impact to review or you can select all. Click View Report to see the detail error records for the premium impact you selected as shown in the example. Within the report, you can Export the detail records to Excel for more detailed analysis.

### **RULE 29 CREDIT EDIT PACKAGE**

#### **M. RULE 29 CREDIT EDIT ERROR LISTING (CONTINUED)**

![](_page_22_Picture_184.jpeg)

Copyright @ 1999-2015 Commonwealth Automobile Reinsurers, All Rights Reserved.

On the merit rating discrepancy listing, the value in the Reported SDIP field comes from the statistical record and the value in the Assign SDIP Points comes from the MRB. Similar to the Classification Code error listings both the Rpt Prem and Assign Prem fields are based upon the quota share calculation formula and not what the company statistically reported to CAR.

### **RULE 29 CREDIT EDIT PACKAGE**

#### **N. CAR'S MAINFRAME POLICY INQUIRY FILE**

CAR houses the Rule 29 policy inquiry data on its mainframe which is accessible via the telecommunications system on the Reports page of CAR's website: www.commauto.com. The mainframe file contains all of the data the MRB provides to CAR weekly in addition to the "CAR Generated Records" for principal/occasional driver status.

Use CAR's Policy Inquiry File to assist in correction efforts and identify reporting issues. In some instance, this file contains more data than is available via the SDIP Inquiry System. In order to access the mainframe database, the user must have a telecommunications user id and password. To obtain a user id, please contact your company's Security Administrator.

In order to review a policy, you need to provide the company number, the policy number, and the policy effective year. To access the Policy Inquire File via CAR's telecommunications application, please follow the procedures below once logged into the telecommunications system.

![](_page_23_Picture_425.jpeg)

1. From the main menu (TE100) – Telecommunications, select Statistical System (PF4).

## **RULE 29 CREDIT EDIT PACKAGE**

### **N. CAR'S MAINFRAME POLICY INQUIRY FILE**

2. Type in the three-digit company code number, then select Rule 29 RMV Inquiries (PF3).

![](_page_24_Picture_196.jpeg)

3. Type in the policy number and four-position policy effective year then select View (PF3).

![](_page_24_Picture_197.jpeg)

**RULE 29 CREDIT EDIT PACKAGE**

### **N. CAR'S MAINFRAME POLICY INQUIRY FILE**

The RM100 Display Screen 1 appears with the RMV information contained on CAR's database file.

![](_page_25_Picture_391.jpeg)

The following table provides the field definitions for screen 1.

![](_page_25_Picture_392.jpeg)

### **RULE 29 CREDIT EDIT PACKAGE**

### **N. CAR'S MAINFRAME POLICY INQUIRY FILE**

![](_page_26_Picture_276.jpeg)

Use the PF5 (PAGE RIGHT) to toggle to RM100 Display Screen 2. The PF6 (PAGE LEFT) function allows you to view Screen 1.

![](_page_26_Picture_277.jpeg)

The following table provides the additional field definitions for screen 2.

## **RULE 29 CREDIT EDIT PACKAGE**

#### **N. CAR'S MAINFRAME POLICY INQUIRY FILE**

![](_page_27_Picture_470.jpeg)

Use the PF7 (PAGE BACKWARD) and PF8 (PAGE FORWARD) functions if a policy contains more than 10 records.

Use the PF10 (HARD COPY) function to request a hard copy policy history which CAR mails to the individual user.

For more information, please reference CAR's On‐line Telecommunications Manual. Those companies that would like access to CAR's On‐line Telecommunication System should contact their Data Analyst.

## **RULE 29 CREDIT EDIT PACKAGE**

#### **O. CORRECTING DATA**

It's best to prioritize correction activity by focusing on errors that cause the company to lose the most credit premium. That is, if looking at the error listing and the Reported Premium Amount is higher than the Assigned Premium Amount for any particular record, then the company should fix that error first since it's losing the credit premium.

There are two methods for correcting Rule 29 Credit Errors.

#### **Invalid Statistical Data**

If a company has determined that its statistical data is incorrect (i.e. the statistically reported class code or merit rating value is wrong), then submit offset/ reenter records to correct the invalid data. Create an offset record, containing the same invalid class code, to washout the original record. Then report the reenter record with the correct class code or merit rating value. (Please refer to Page 3 of this manual for a more complete description of the washout process with regard to offset records).

Submit correction data as soon as possible so that the credit amount can be included in the Quota Share process.

Note that companies may also choose to process a change to its system so as to correct the policy going forward for the next renewal (thus limiting the impact to the insured). In this case, offsetting data is not required

### **Invalid/Missing MRB/Registry Data**

If a company has determined that the SDIP Inquiry System is incomplete (i.e. the company failed to process an inquiry for a driver such that CAR failed to receive a record from the MRB for that driver), then process an inquiry. Once CAR receives an MRB record for that driver, the program creates new RMV records and the error should be eliminated with the next month's processing.

The Merit Rating Board doesn't require inquiries in the last 60 days of a policy. If a company chooses not to inquire, it's possible that it is losing credit premium.

## **RULE 29 CREDIT EDIT PACKAGE**

#### **O. CORRECTING DATA (CONTINUED)**

#### **Invalid/Missing MRB/Registry Data (continued)**

Reference the Safe Driver Insurance Plan Policy Inquiries Manual, Appendix N: Requirements for Transferring Out‐Of‐State Driving Records to correct errors related to prior history for out‐of‐state drivers.

#### **P. COMMON ERROR CONDITIONS**

1. Driver Training

The fourth position of the Classification Code on the reported statistical record indicates whether the inexperienced driver has taken driver training. The MRB captures the driver training status and provides CAR with that information. If the statistically reported record does not match the driver training status of the MRB record, the record is considered in error with error code 7 and may result in an adjustment to the credit premium. To fix this error, the company would need to process offset/reenter records to correct the invalidly reported classification code. (Please refer to Page 3 of this manual for a more complete description of the washout process with regard to offset records).

2. Permit Driver

Assigned Risk Carriers cannot use permit drivers for rating purposes until the driver becomes licensed. The company must process offset records to remove the permit driver from the policy until licensed. (Please refer to Page 3 of this manual for a more complete description of the washout process with regard to offset records).

3. Merit Rating Mismatch

Be sure that the merit rating value reported on the statistical record matches to the merit rating value provided by the MRB. For those companies that use their own merit rating plan, the value must be mapped back to the MRB value when reporting the statistical records. This is true for new/renewal premium as well as

## **RULE 29 CREDIT EDIT PACKAGE**

### **P. COMMON ERROR CONDITIONS (CONTINUED)**

3. Merit Rating Mismatch (continued)

all endorsement activity. If the merit rating value does not match, it creates a mismatch in the Rule 29 edit and may impact a company's Quota Share calculation. To fix this error, the company would need to process offset/reenter records to correct the invalidly reported merit rating status. (Please refer to Page 3 of this manual for a more complete description of the washout process with regard to offset records).